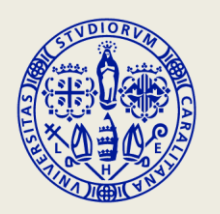

# **UNIVERSITÀ DEGLI STUDI** DI CAGLIARI

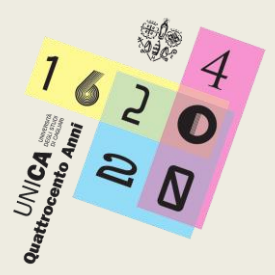

## **ISTRUZIONI SU COME CREARE UN PROFILO SU EASY LESSON PER ACCEDERE** AL SISTEMA DI PRENOTAZIONE DELLE LEZIONI.

#### SE TI COLLEGHI DAL BROWSER, VAI AL SITO HTTPS://UNICA.EASYSTAFF.IT/AGENDAWEB/ E INSERISCI LE TUE CREDENZIALI ESSE3.

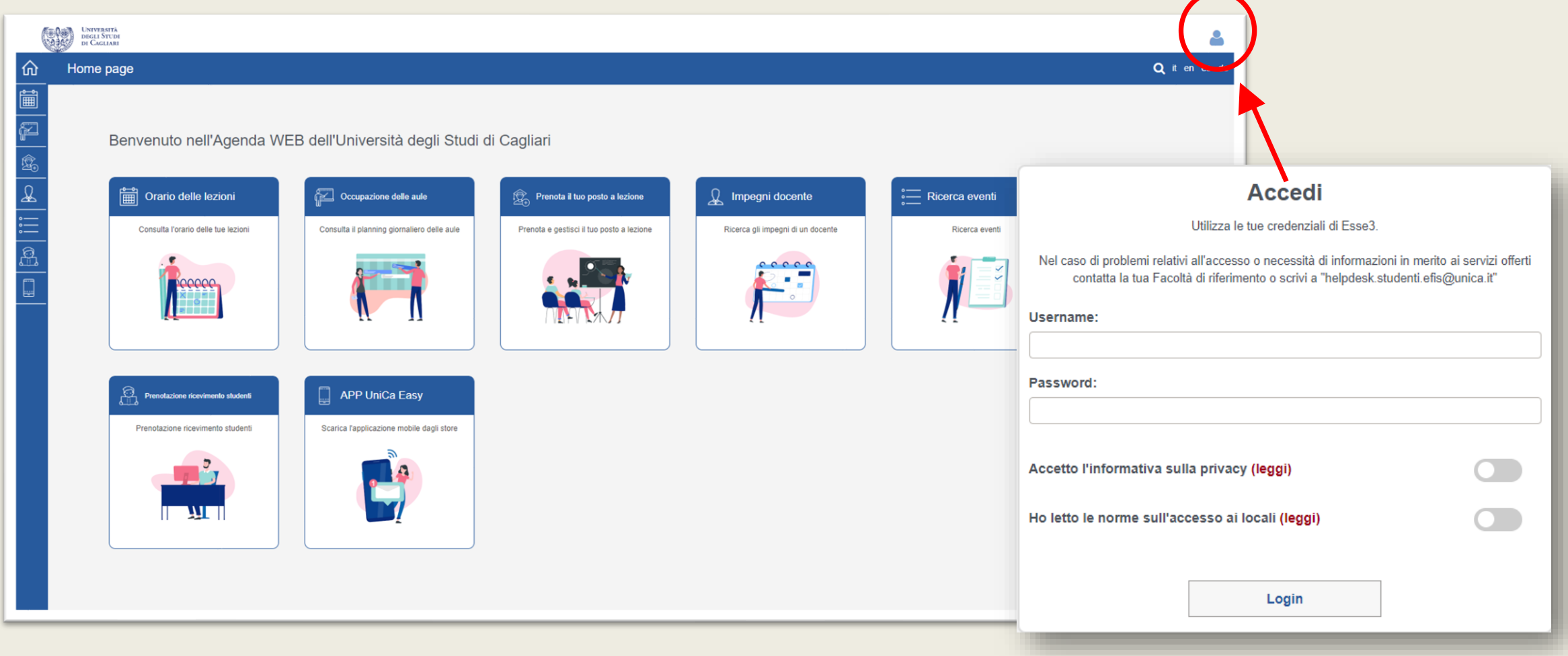

UNIVERSITÀ<br>DEGLI STUDI<br>DI CAGLIARI **JNICA** 

#### CLICCA SU «PRENOTA IL TUO POSTO A LEZIONE» E POI «GESTISCI IL TUO PROFILO»

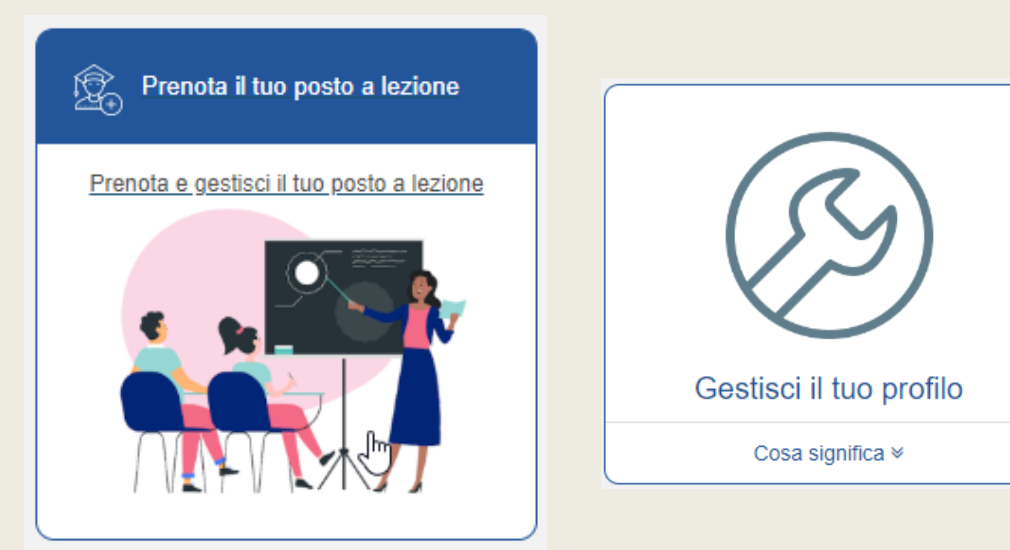

#### SUCCESSIVAMENTE INDICA LA TUA FACOLTÀ, IL TIPO DI LAUREA, IL CORSO DI STUDIO E IL PERIODO DIDATTICO

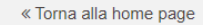

Prenota il tuo posto a lezione » Gestisci il tuo profilo » Aggiungi il profilo

#### Cerca gli insegnamenti

Seleziona il tuo corso di studio per ricercare gli insegnamenti per i quali vorrai prenotare il posto in aula a lezione. Se non trovi il tuo corso di laurea, la procedura di iscrizione potrebbe non essere stata attivata.

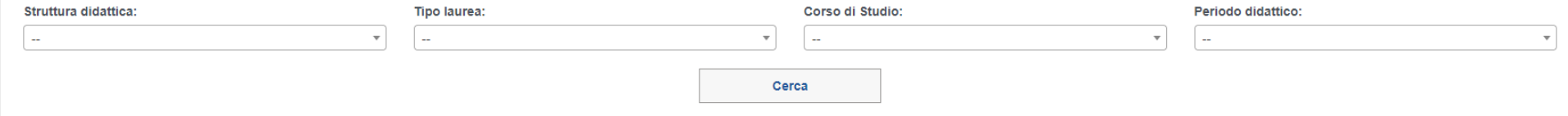

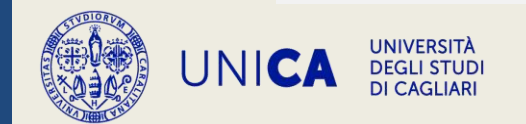

COMPLETATA LA RICERCA, AVRAI MODO DI VISUALIZZARE TUTTI GLI INSEGNAMENTI DEL TUO CORSO DI STUDIO E POTRAI SELEZIONARE GLI INSEGNAMENTI DI TUO INTERESSE PER IL SEMESTRE IN CORSO. RICORDATI DI SALVARE IL PROFILO CHE HAI CREATO.

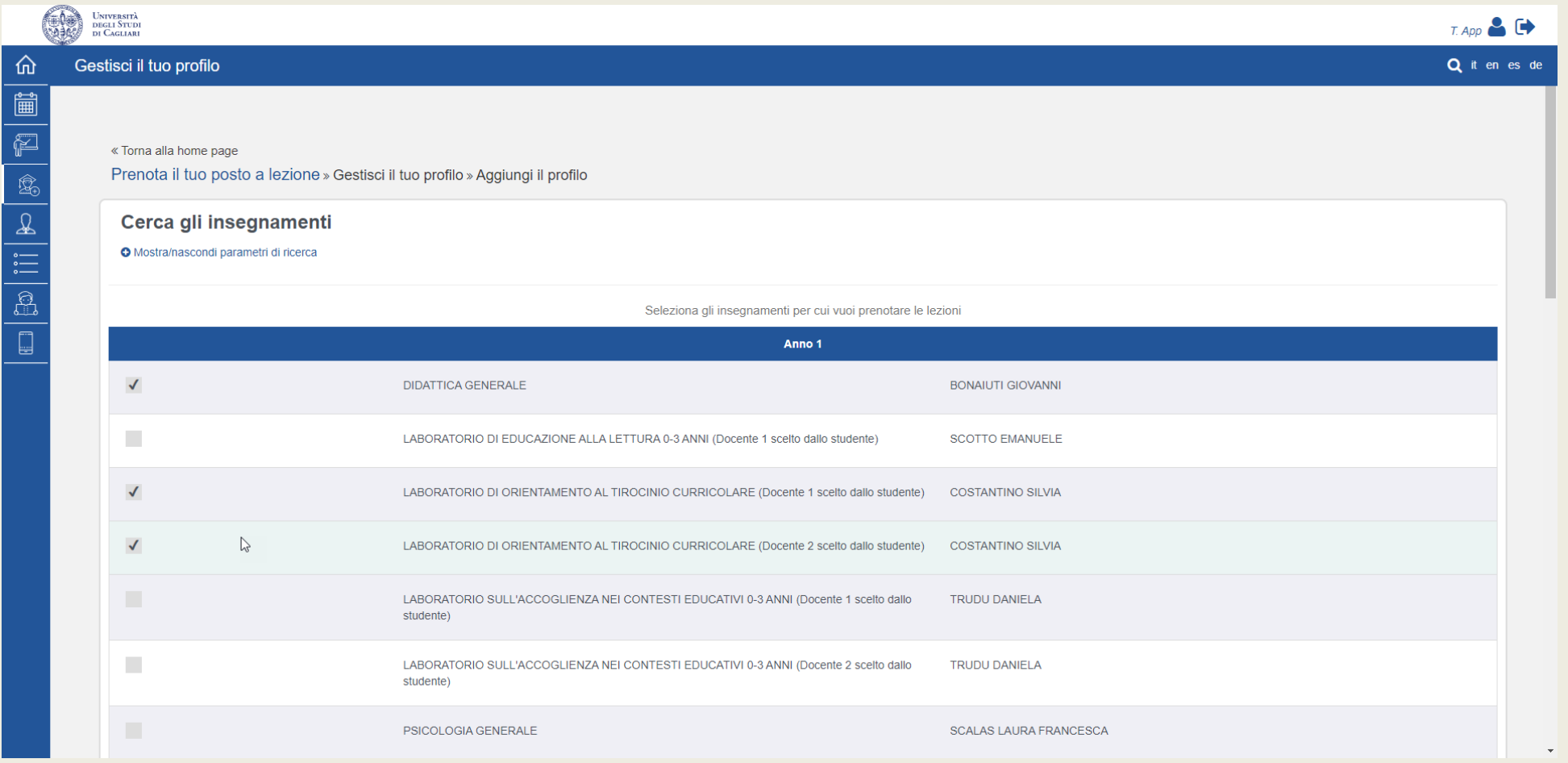

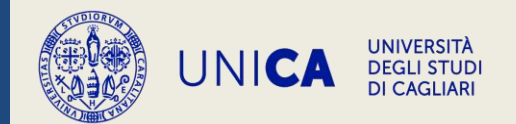

#### NELLA SEZIONE «INSEGNAMENTI CURRICULARI» TROVERAI GLI INSEGNAMENTI CHE HAI INSERITO IN FASE DI **CREAZIONE DEL TUO PROFILO.**

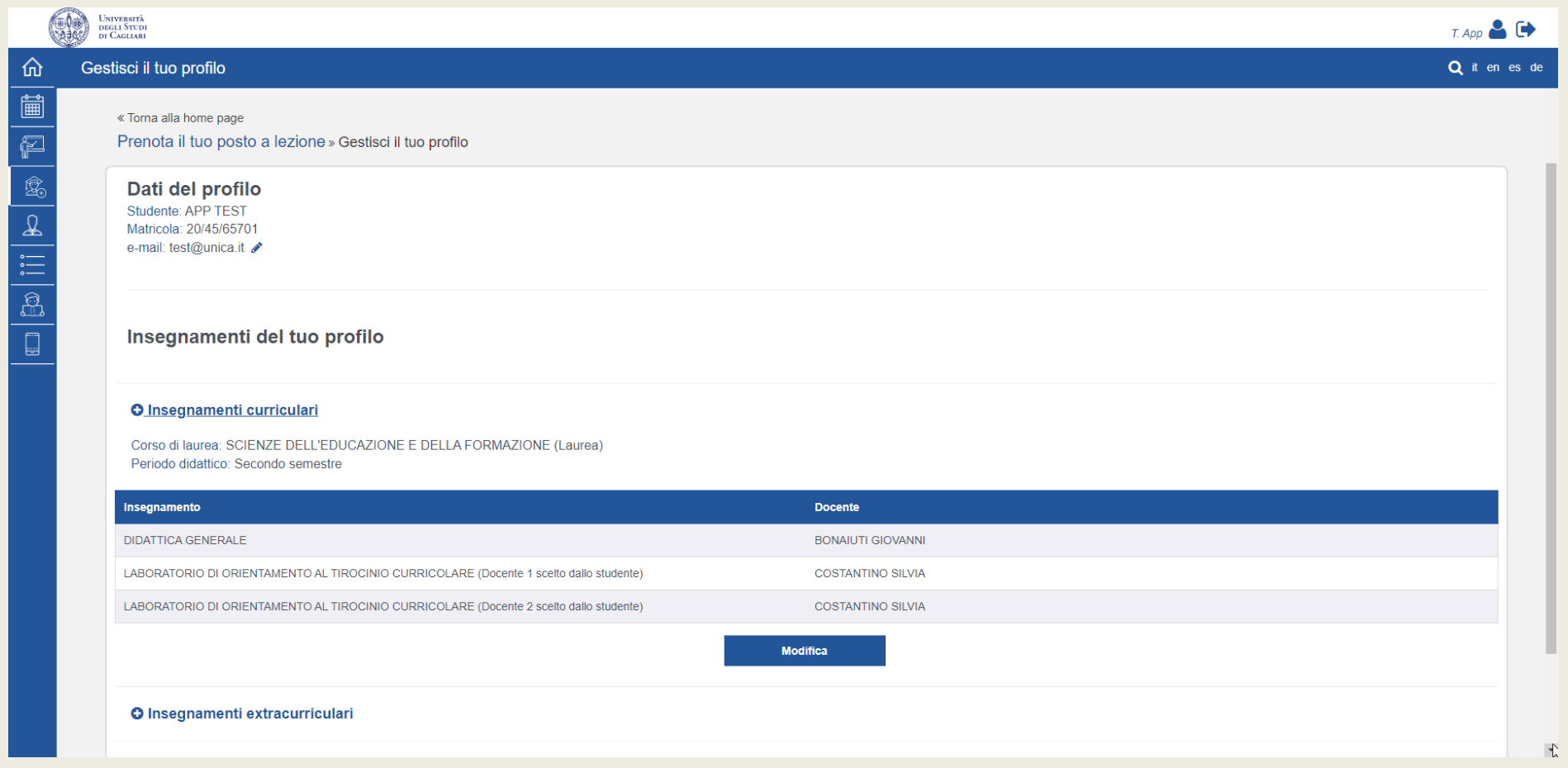

PER INSERIRE INSEGNAMENTI EXTRACURRICULARI (PER ESEMPIO INSEGNAMENTI DI ALTRI CORSI DI STUDIO) PER I CREDITI A SCELTA, ACCEDI ALLA SEZIONE «INSEGNAMENTI EXTRACURRICULARI»

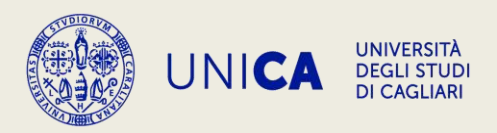

#### COMPLETATO IL PROFILO POTRAI PRENOTARE LE LEZIONI DI TUO INTERESSE CLICCANDO SU «NUOVA PRENOTAZIONE».

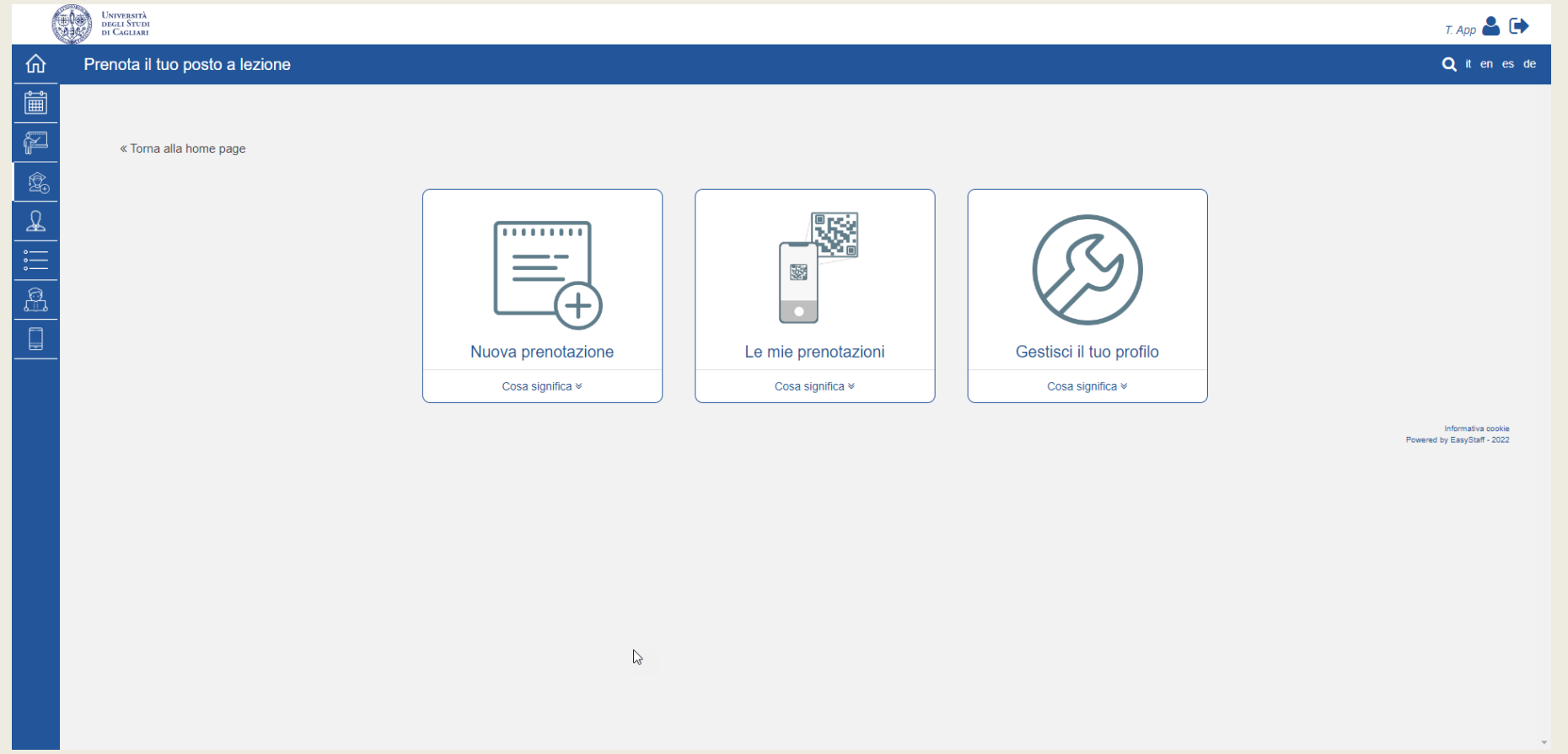

POTRAI IN QUALSIASI MOMENTO MODIFICARE IL TUO PROFILO IN «GESTISCI IL TUO PROFILO» SE VUOI PER ESEMPIO INSERIRE UN NUOVO INSEGNAMENTO AL TUO PROFILO O VISUALIZZARE LE PRENOTAZIONI EFFETTUATE IN «LE MIE PRENOTAZIONI».

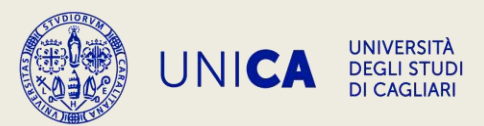

### SE ACCEDI DALL'APP UNICA EASY, ACCEDI CON LE TUE CREDENZIALI ESSE3 E POI CLICCA SU «PRENOTA POSTO»

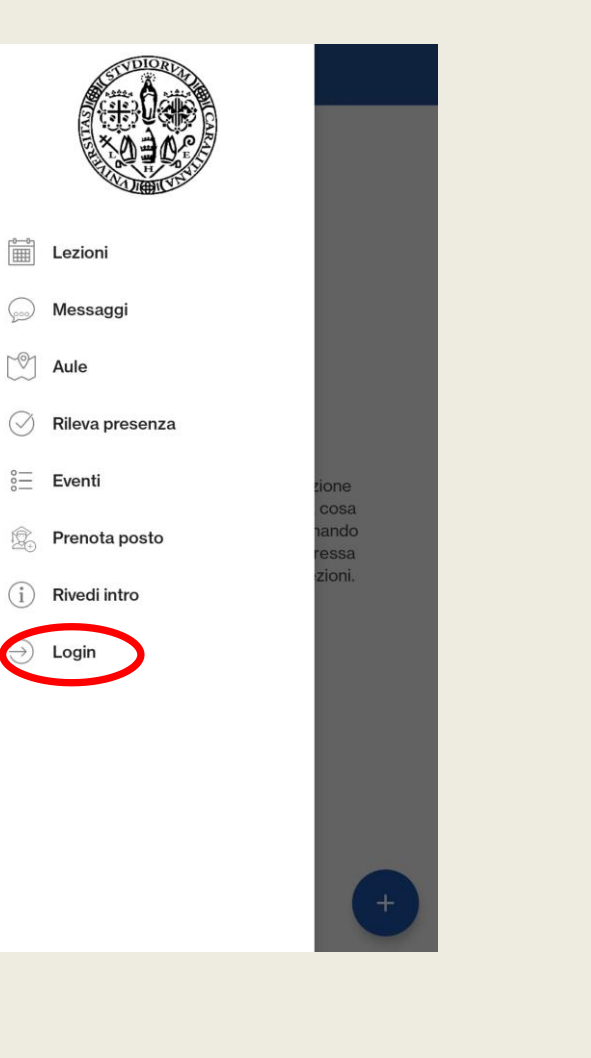

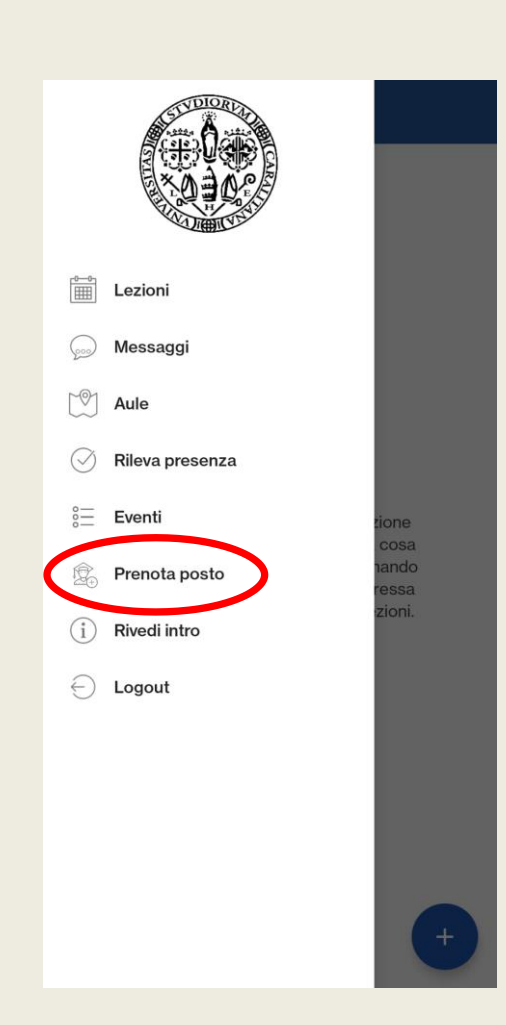

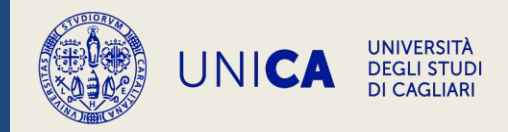

#### CONFIGURA IL TUO PROFILO INDICANDO LA TUA FACOLTÀ, IL TIPO DI LAUREA, IL CORSO DI STUDIO E IL PERIODO DIDATTICO, SELEZIONA POI GLI INSEGNAMENTI CHE VUOI INSERIRE NEL PROFILO ED INFINE SALVA

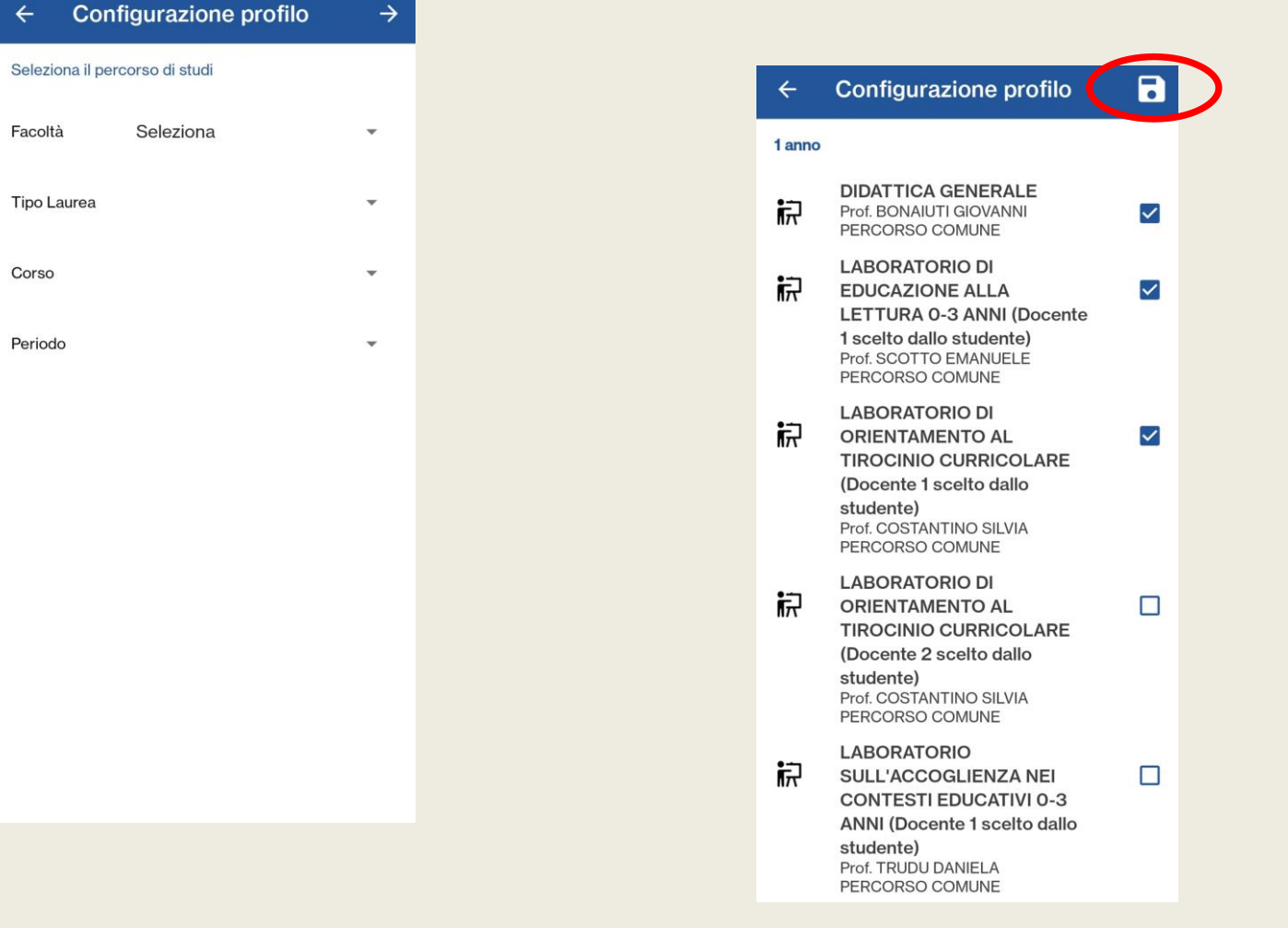

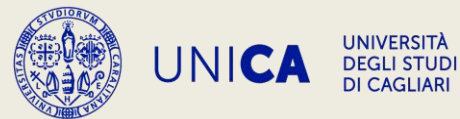

#### COMPLETA LA CREAZIONE DEL PROFILO POTRAI PRENOTARE LE LEZIONI DI TUO INTERESSE.

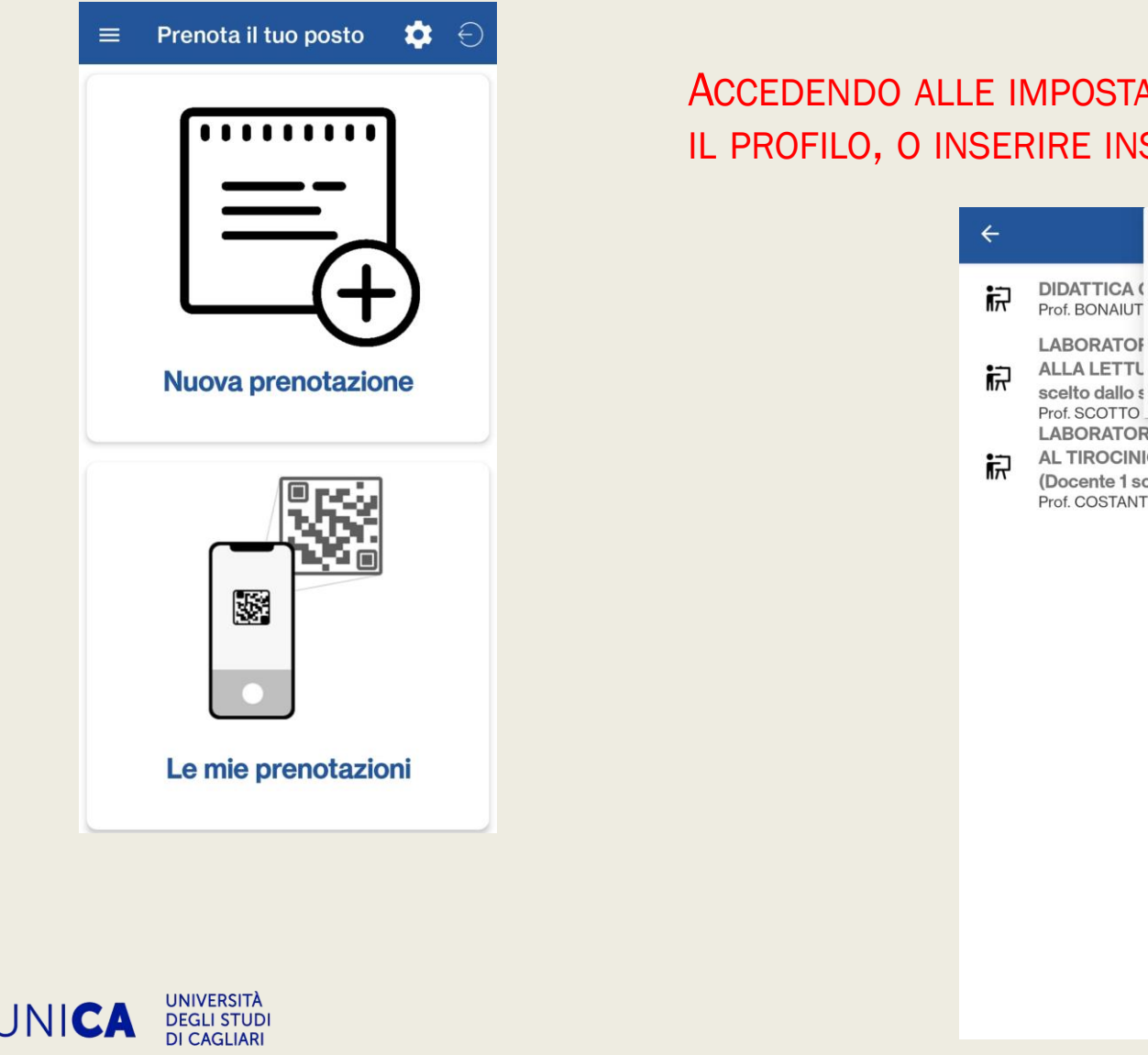

#### ACCEDENDO ALLE IMPOSTAZIONI, POTRAI MODIFICA O ELIMINARE IL PROFILO, O INSERIRE INSEGNAMENTI EXTRACURRICULARI.

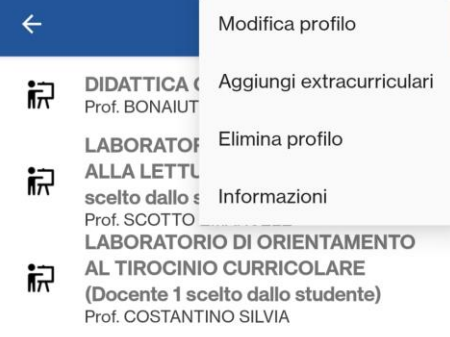